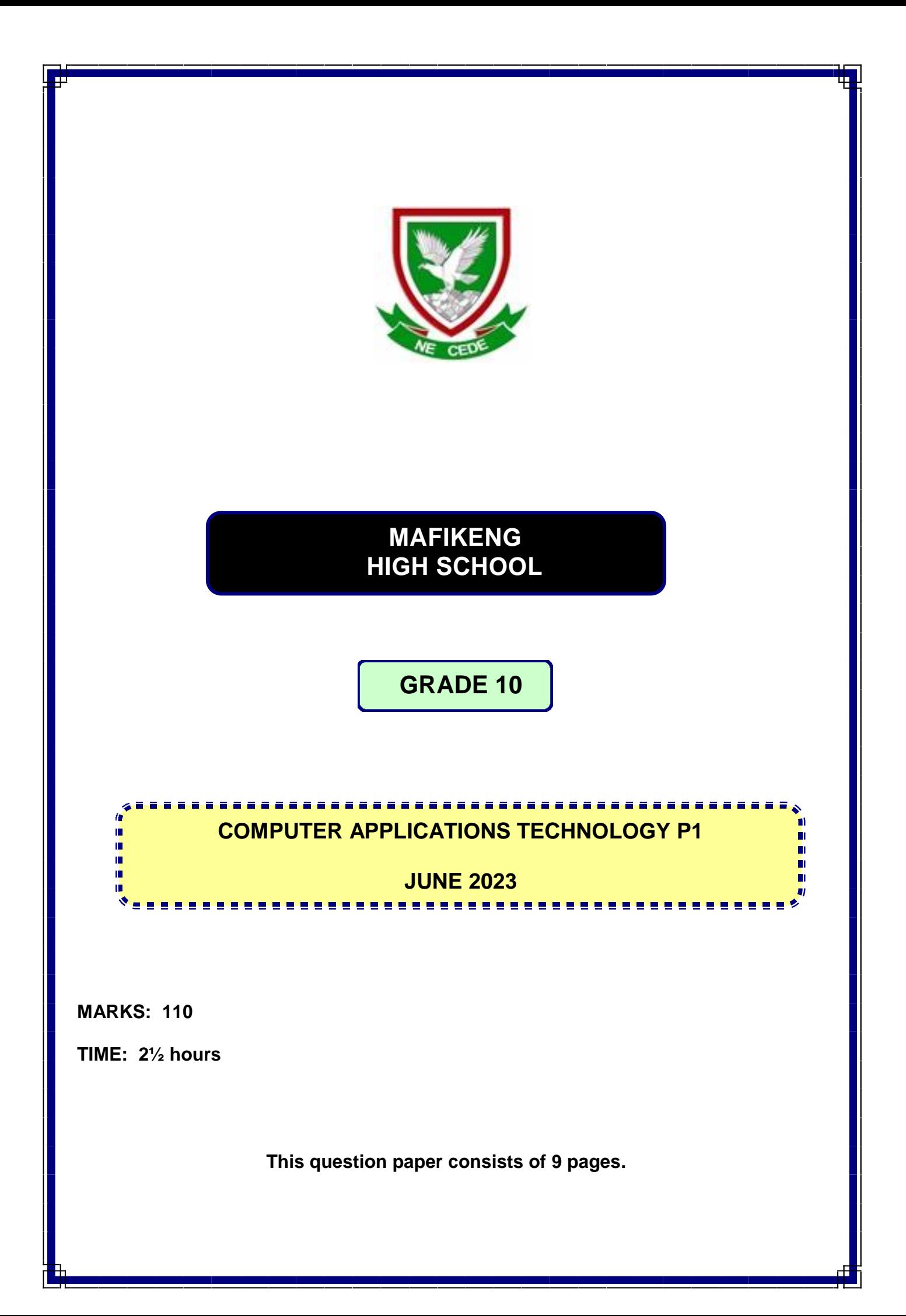

#### **INSTRUCTIONS AND INFORMATION**

- 1. Owing to the nature of this 2½ hours examination, it is important to note that you will NOT be permitted to leave the examination room before the end of the examination period.
- 2. Insert your name and surname in the header of every document that you create or save.
- 3. The invigilator will give you a disk containing ALL the files needed for the examination or you will be told where the files can be found on the network. If a disk has been issued to you, you must write your name on the label.
- 4. A copy of the master files will be available from the invigilator. Should you accidentally corrupt the files given to you, you may request further copies from the invigilator.
- 5. Make sure that you save each document using the file names given. Save your work at regular intervals, as a precaution against possible power failures.
- 6. Read through EACH question carefully before answering or solving the problem. Do NOT do more than required by the question.
- 7. At the end of the examination, you must hand in the disk given to you by the invigilator or make sure that ALL the files have been saved on the network as explained to you by the invigilator/teacher. Ensure that ALL files can be read.
- 8. During the examination, you may make use of the help functions of the programs which you are using. You may NOT use any other resource material.
- 9. Note that if data is derived from a previous question, that you CANNOT answer, you should still proceed with the questions that follow.
- 10. In ALL questions involving word processing, the language should be set to *English (South African)* and the paper size is assumed to be A4 portrait, unless otherwise instructed.

NOTE: The data that you received with this question paper contains the folder **DATA** with the following files. Ensure that you have ALL these files before you start this examination.

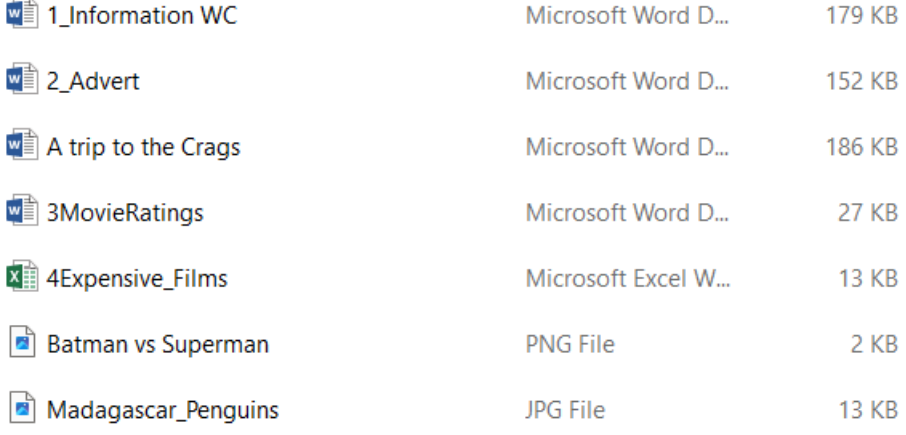

#### **SCENARIO**

The principal asked the grade 10 CAT learners to do research on different types of movies that can be used to raise funds.

#### **QUESTION 1: WORD PROCESSING**

You are requested to assist Fransisca with some documents for the distribution to the CAT teachers. Open the **1\_Information WC.docx** file from the DATA folder and make the following changes.

- 1.1 Format the main heading, 'Soaking up…… West Coast', to the font Verdana. (1)
- 1.2 Find the words "Langebaan Lagoon" throughout the document and change it to (2) Small Caps.
- 1.3 Correct all spelling, punctuation and layout errors in the paragraph starting with ' The (4) water of Langebaan Lagoon…….' and ending with '…… enormous outdoor buffet.'
- 1.4 Find the paragraph starting with ' Every year thousands of….' and ending with '… (2) population in winter.' (shaded in blue) and format by using hanging indent of 1.7 cm.
- 1.5 Change the word 'Siberian', on page 1, shaded in green, to display without the (1) double lines.
- 1.6 Insert a page break at the end of page 2, after "……. simply relax on the beach." (1)
- 1.7 Change the text wrapping of the pictures to display the text next to all the pictures,(2)

(two) excluding the first picture. See example

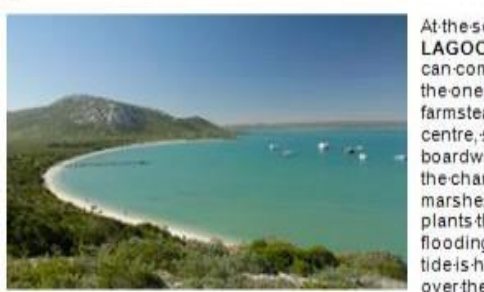

At the southern edge of LANGEBAAN-LAGOON are two hides where visitors can come to view the birds. I choosethe one furthest from the Geelbekfarmstead, which is now a visitor centre, shop and restaurant. The boardwalk to the hide projects out overthe changing landscape of the saltmarshes, every few strides bringing plants that can cope with more flooding. When I get to the hide, the tide is high and my lookout is perched over the water.¶

- 1.8 Find the word 'Geelbek' on page 2, shaded in pink, and format the 'Smart Quotes' to (1) display as 'Straight Quotes'.
- 1.9 Use a feature of your word processor to ensure that the day, month and year of the (1) date, shaded in yellow on the second page, will always display together.
- 1.10 Change the hyphen, selected in red, in the third paragraph to an em-dash*.* Format(3) the line spacing of this paragraph to Multiple 1.3 and justify the paragraph.

1.11 *C*opy the information in **A trip to the Crags.docx** to the bottom of **1\_Information** (2) **WC.docx** file just after the page break. Change all the margins to 2 cm.

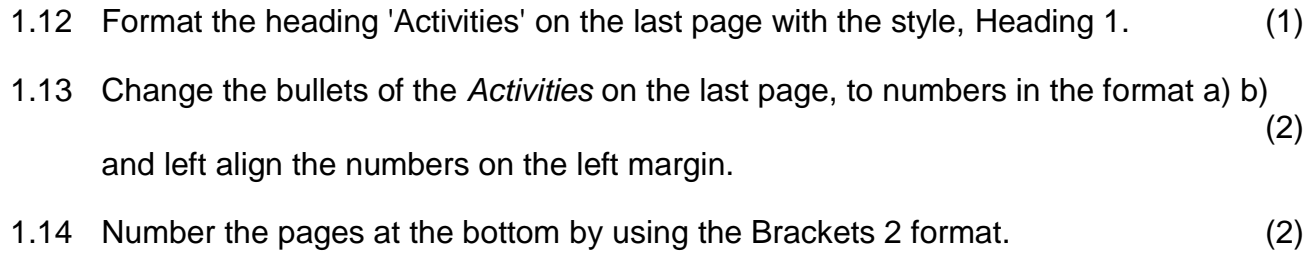

Save and close the document **and in the set of the set of the set of the set of the set of the set of the set of the set of the set of the set of the set of the set of the set of the set of the set of the set of the set of** 

#### **QUESTION 2: WORD PROCESSING**

You are requested to design an attractive advertisement regarding the holiday that can be presented to the teachers. Open the document **2\_Advert.docx.**

2.1 Follow the instructions to resemble the table below:

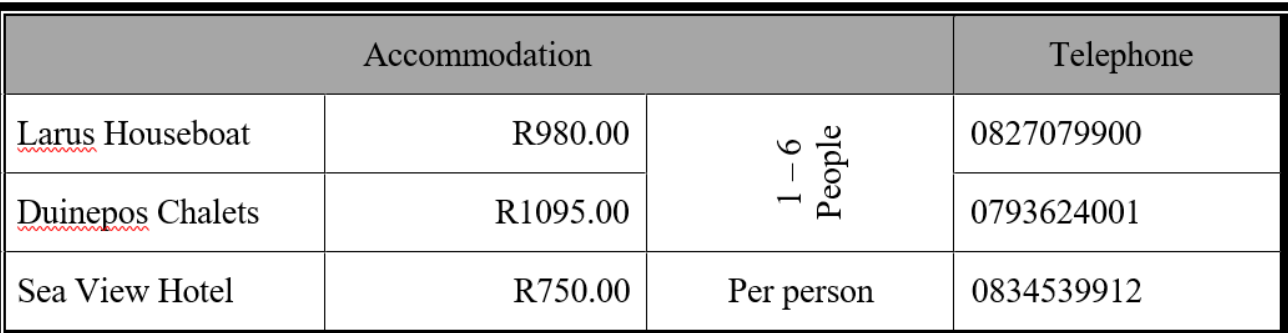

- Set the spacing of the table to 6 pt before and 6 pt after Merge row 1, the first 3 columns
- **Shade the first row of the table 15% gray**
- Change the outside borders to a double line of your choice
- Right align the 2<sup>nd</sup> column
- Merge the 3<sup>rd</sup> column (2<sup>nd</sup> and 3<sup>rd</sup> row), change text direction to display vertically. Centre text vertically and horizontally in the cell.

Save and close the document **and in the same of the same of the same of the same of the same of the same of the same of the same of the same of the same of the same of the same of the same of the same of the same of the sa** 

(8)

## **QUESTION 3: WORD PROCESSING**

Open the word processing document **3MovieRatings** and edit as follows.

3.1 Insert the symbol, Webdings, character code 105, on both sides of the main heading. Note the example:

# **O** Understand Movie Ratings **O**

- 3.2 Right align the text of the first paragraph starting with "**G:** General Audiences  $\ldots$  and ending with " $\ldots$  Film rated G." (1) 3.3 Indent the first line of paragraph 2, starting with " **PG:** Parental Guidance..." and
- ending with " $\ldots$  see the film or not." with 1.5 cm. (2) 3.4 Change the hyphen at the beginning of paragraph 3 and 5, (**PG-13:** and
- **NC-17:)** to an en dash. (2)
- 3.5 Swap the bulleted paragraphs below paragraph 2 and 3 (shaded in green and yellow). Ensure that the open lines above and below the bullet paragraphs remain. (2)
- 3.6 Perform a spelling and grammar check on paragraph 1 5, ensuring that the words have been spelled correctly in South African English. (2)
- 3.7 Your school wants to create a logo to advertise these films.

Paragraph: 'Proposed logo' (last page)

- Insert a page break so that the heading 'Proposed logo' starts on a new page
- Format the WordArt 'Movie Festival' in an arch format
- Insert a WordArt, 'MADAGASCAR', below 'Movie Festival', font size 20 pt
- Move the text 'Skipper, Kowalski, Rico and Private' to the *Callout Shape*, and ensure all the text are visible
- Format the border of the *Callout Shape* in a red *Dash* style with a weight of 3 pt
- Insert an oval object with a height of 3.3 cm and a width of 6.9 cm
- Fill the oval object with the photo, **Madagascar\_Penquins.jpg**
- Use grouping to combine the separate objects, so that the logo may be

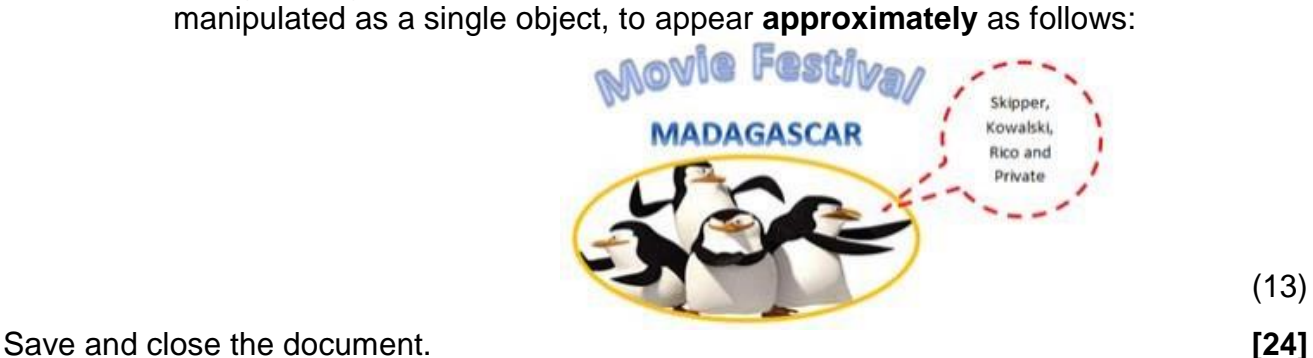

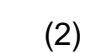

(13)

### **QUESTION 4: SPREADSHEET**

The learners in your school want to know more about the cost regarding the manufacturing of films.

Open the **4Expensive\_Films** spreadsheet and work in the **Films** worksheet.

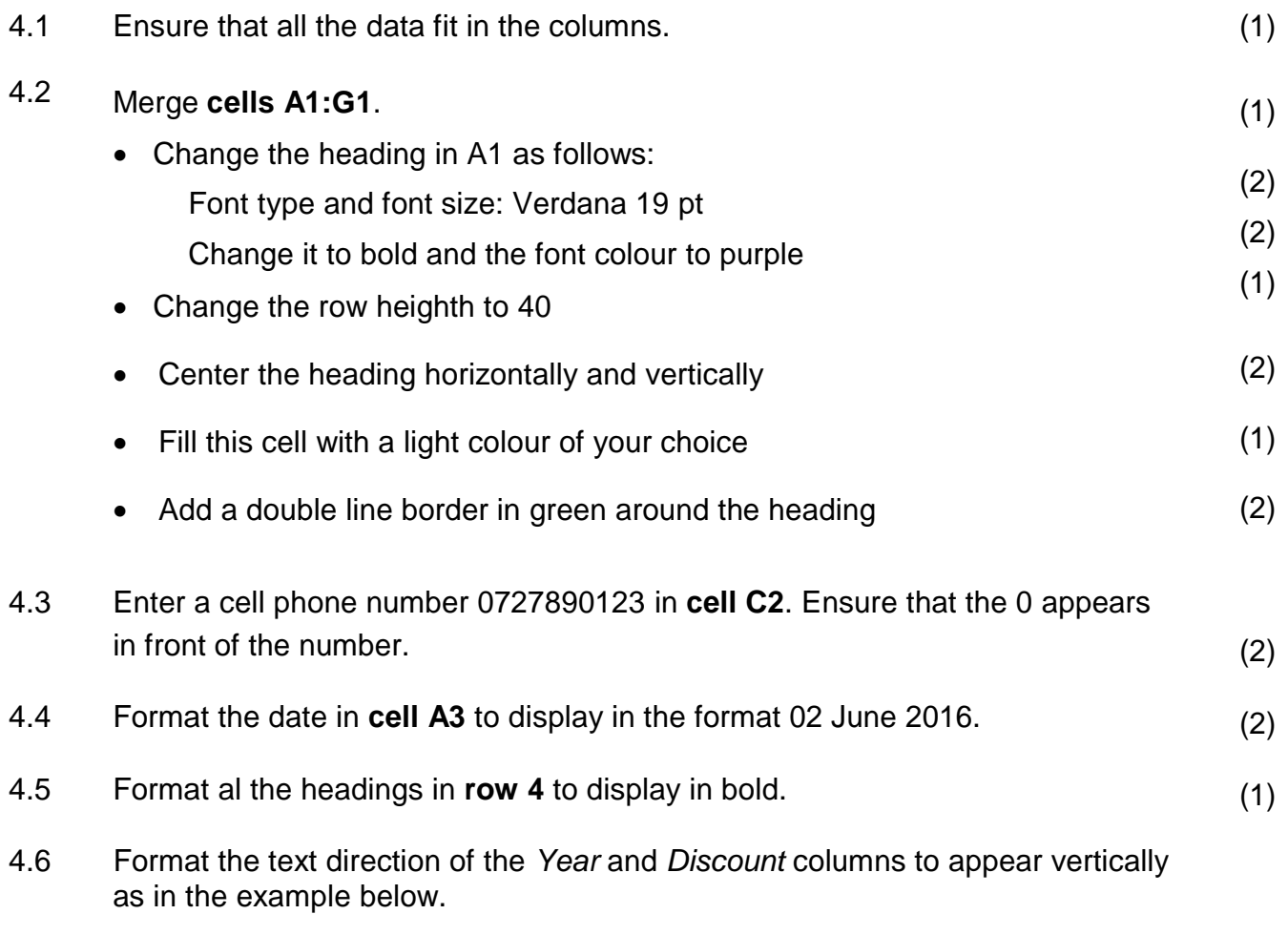

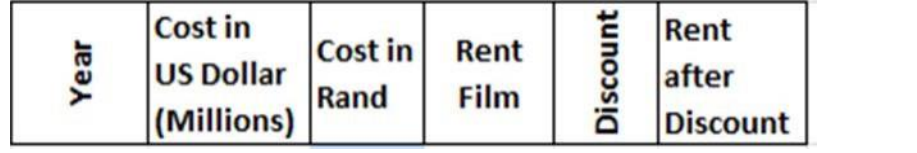

- 4.7 Use a formula in **cell D5** to calculate the Rand value per Dollar (\$).
	- The cost of one Dollar (\$) is R14.62
	- Copy the formula to cell D24
	- Column D must display in SA Rand with 2 decimals (6)
- 4.8 Sort the table according to **column D** to display the largest amount at the top. (2)
- 4.9 Hide **column I**. (1)

(2)

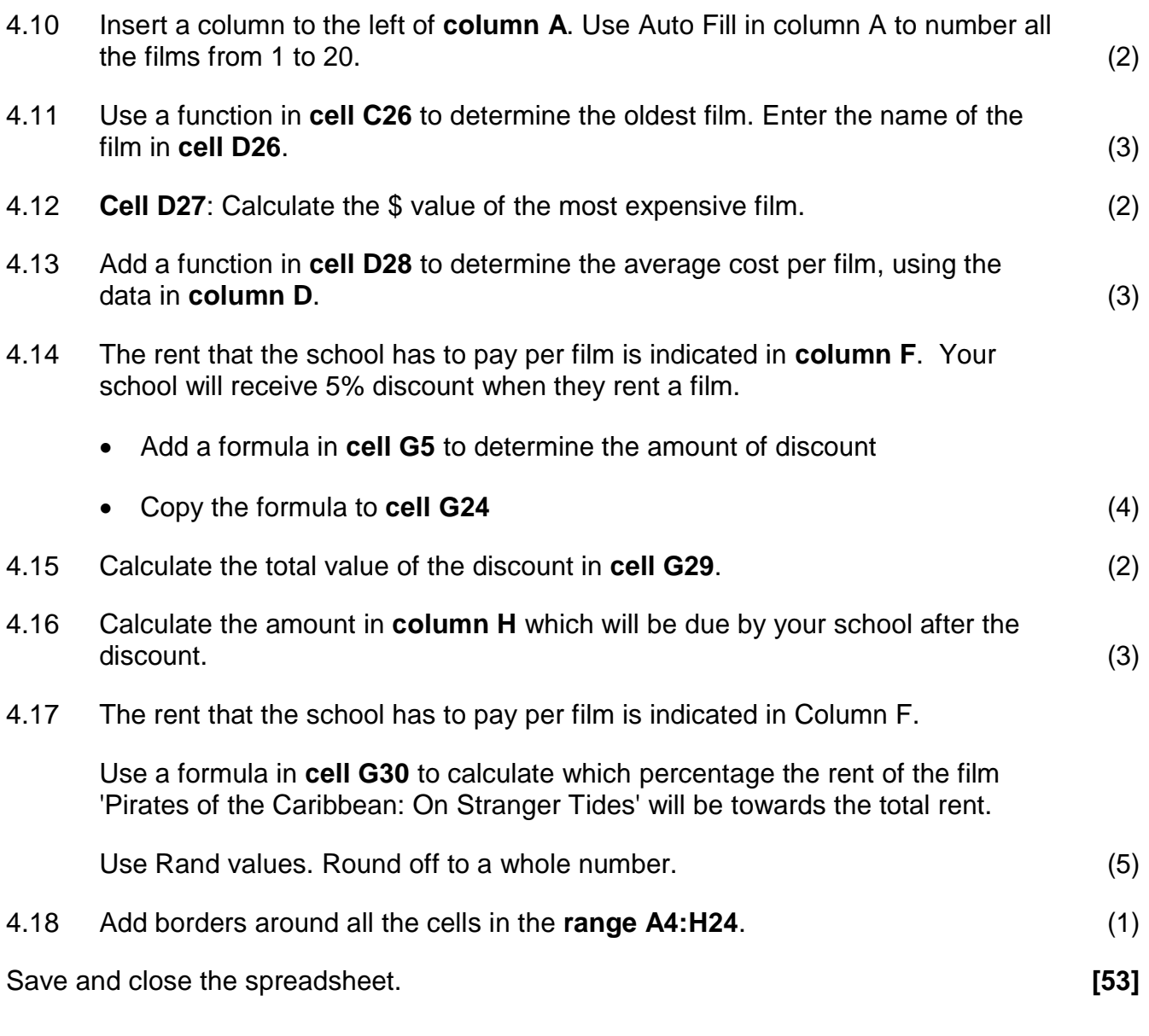

**GRANDTOTAL: [110]**